دبير منطقة 6 آموزش و پرورش **پروژة ساخت محيط نقاشي**

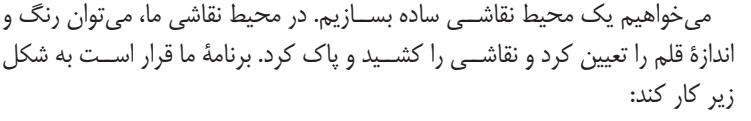

 با كليك كردن روي پرچم سبز، برنامه كار كند. با حركت دادن ماوس، مداد هم همراهش حركت كند. با پايين نگه داشــتن دكمة ماوس، بتوان خط كشــيد و با رها كردن آن ديگر خط نكشد. بــا كليــك روي هر كدام از رنگهــاي بالاي صفحه، بتوان رنــگ مورد نظر براي

كشيدن را انتخاب كرد. با كليك روي اندازة قلم، بتوان اندازة آن را تعيين كرد. با كليك روي پاك كن، صفحه پاك شود.

## **طراحي محيط**

اول محيط را طراحي مي كنيم. اســپرايت مداد، اسپرايت رنگها (براي هر رنگ يك اســپرايت جدا)، اندازة قلم و در آخر اســپرايت پاك كــن را روي صفحه قرار مي دهيم. اســپرايت مداد را مي توانيم از اســپرايت آمادة خود «اســكرچ» انتخاب كنيم. براي هر رنگ مي توانيم يك دايرة تو پر بكشيم (يا هر شكل دل خواه ديگر)

و براي اسپرايت پاك كن مي توانيم يك مستطيل بكشيم كه داخل آن كلمة پاك كن را نوشته ايم.

## **نوشتن برنامه**

حالا نوبت نوشــتن برنامه اســت تا محيط نقاشــي ما كار كنــد. مي خواهيم مداد با مــوس حركت كند، يعنــي مــوس هر جا مي رود، مداد به دنبال آن حركت كند. براي ايــن كار يك بلوك در مجموعه بلوكهاي «Motion» وجود دارد، به اين شكل: [[]]] on to [

اگــر روي فلش كوچك اين بلوك كليك كنيم، مي توانيم گزينــة «pointer - mouse «را انتخاب كنيم:

معني اين دستور مي شود: «به دنبال موس برو!» علاوه بر اين، مي خواهيم با پايين نگه داشتن دكمة ماوس خط بكشد و با رها كردن آن، ديگر خط نكشد به اين قسمت از برنامه نگاه كنيد:

هــر اســپرايت يــك قلــم (pen) دارد كــه وقتــي در حالت <mark>باشــه باشــد، هنــگام حركت خط</mark> مي كشــد و هنگامي كه در حالت اســت، يعني قلمش بالاســت، موقع حركت خطي نمي كشــد.

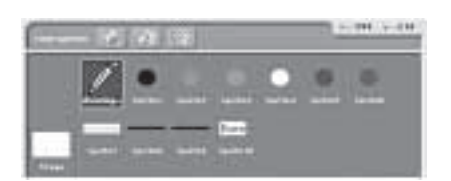

Eraser

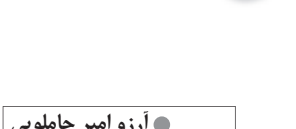

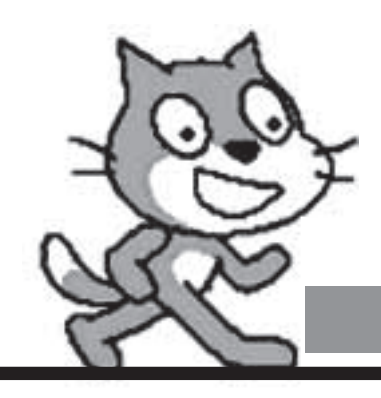

## **قسمت پنجمآموزش نرم افزارSCRATCH**

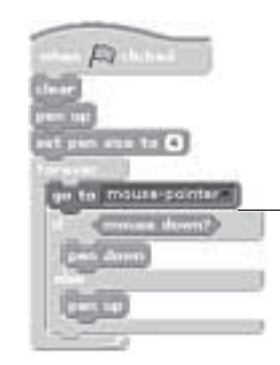

بلوك در مجموعه بلوكهاي «sensing «قرار دارد. معني قطعه برنامة بالا اين مي شود: «همواره به دنبال موس برو. اگر دكمة موس پايين بود، قلمت را پايين بياور (كه خط بكشد)، در غير اين صورت قلمت را بالا نگه دار (تا موقع حركت خط نكشد). مي خواهيم وقتي پرچم ســبز را كليك كرديم، صفحة نقاشي تميز و هم چنين قلم اسپرايت ً مدادمان بالا باشد، اندازة آن مثلا روي 4 تنظيم باشد. پس برنامة مداد اين صورت مي شود:

ً براي انتخاب رنگ مشــكل وجــود دارد: مثلا وقتي روي اســپرايت قرمز كليك مي كنيم، اســپرايت مداد بايد قرمز بكشد. اســپرايت مداد از كجا بايد بفهمد كه روي رنگ قرمز كليك شده است و بايد با Color Pen قرمز بكشد؟!

ً براي اين كار وقتي روي رنگ قرمز كليك مي شــود، اســپرايت قرمز بايد يك پيغام بفرستد (مثلا red(. به فرستادن يك پيغام در اسكرچ، «broadcast «مي گوييم. بلوك broadcast در مجموعه بلوكهاي «Control «است.

وقتي اسپرايت مداد اين پيغام را دريافت كرد. رنگ قلم خود را به قرمز تغيير دهد: بلوكهاي مربوط به تنظيمات قلم اسپرايت (مانند رنگ، اندازه و ...) در مجموعه بلوكهاي «Pen «هستند.

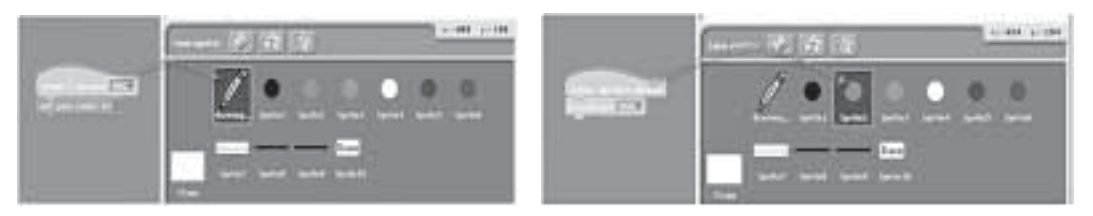

براي بقية رنگها هم به همين شكل برنامه مي نويسيم. براي اسپرايتهاي اندازة قلم نيز اتفاق مشابهي مي افتد:

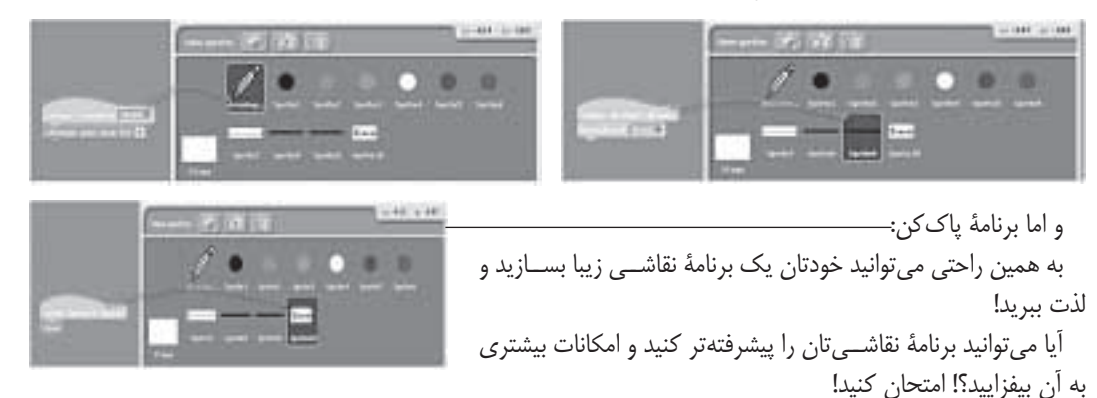

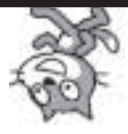

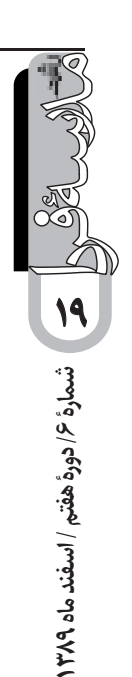